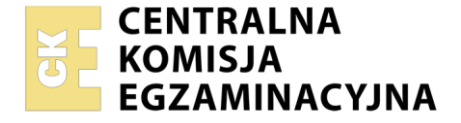

### Nazwa kwalifikacji: **Przeglądy, konserwacja, diagnostyka i naprawa instalacji automatyki przemysłowej** Oznaczenie kwalifikacji: **EE.18** Numer zadania: **01**

Wersja arkusza: **SG**

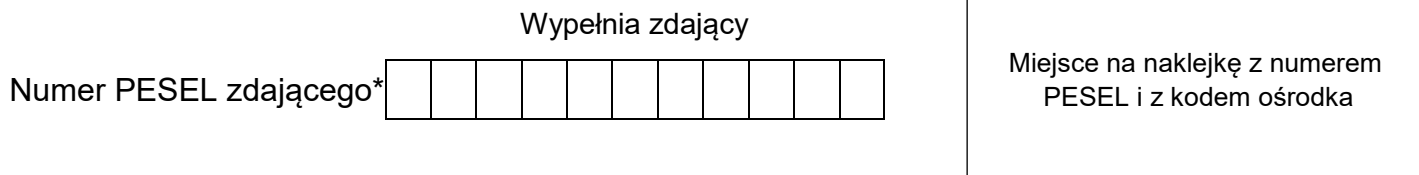

Czas trwania egzaminu: **150 minut** EE.18-01-21.01-SG

# **EGZAMIN POTWIERDZAJĄCY KWALIFIKACJE W ZAWODZIE**

**Rok 2021 CZĘŚĆ PRAKTYCZNA**

**PODSTAWA PROGRAMOWA 2017**

## **Instrukcja dla zdającego**

- 1. Na pierwszej stronie arkusza egzaminacyjnego wpisz w oznaczonym miejscu swój numer PESEL i naklej naklejkę z numerem PESEL i z kodem ośrodka.
- 2. Na KARCIE OCENY w oznaczonym miejscu przyklej naklejkę z numerem PESEL oraz wpisz:
	- swój numer PESEL\*,
	- oznaczenie kwalifikacji,
	- numer zadania,
	- numer stanowiska.
- 3. Sprawdź, czy arkusz egzaminacyjny zawiera 12 stron i nie zawiera błędów. Ewentualny brak stron lub inne usterki zgłoś przez podniesienie ręki przewodniczącemu zespołu nadzorującego.
- 4. Zapoznaj się z treścią zadania oraz stanowiskiem egzaminacyjnym. Masz na to 10 minut. Czas ten nie jest wliczany do czasu trwania egzaminu.
- 5. Czas rozpoczęcia i zakończenia pracy zapisze w widocznym miejscu przewodniczący zespołu nadzorującego.
- 6. Wykonaj samodzielnie zadanie egzaminacyjne. Przestrzegaj zasad bezpieczeństwa i organizacji pracy.
- 7. Po zakończeniu wykonania zadania pozostaw arkusz egzaminacyjny z rezultatami oraz KARTĘ OCENY na swoim stanowisku lub w miejscu wskazanym przez przewodniczącego zespołu nadzorującego.
- 8. Po uzyskaniu zgody zespołu nadzorującego możesz opuścić salę/miejsce przeprowadzania egzaminu.

### *Powodzenia!*

*\* w przypadku braku numeru PESEL – seria i numer paszportu lub innego dokumentu potwierdzającego tożsamość*

Układ graficzny © CKE 2020

## **Zadanie egzaminacyjne**

Zakład produkcyjny specjalizujący się w wyrobach metalowych podpisał kontrakt z producentem łożysk tocznych na dostarczanie wyrobów w postaci kulek stalowych. Przed przystąpieniem do produkcji przeprowadzono przegląd i modernizację maszyny wytwarzającej kulki ze stalowego pręta. Sprawdzono układ sterowania i jego zgodność ze schematem układu po modernizacji. Przeprowadzono pomiary ciągłości połączeń oraz sprawdzono stan zamontowanych elementów.

Przeanalizuj dokumentację techniczną, wybrane parametry techniczne dostępnych elementów oraz wyniki przeprowadzonych pomiarów i na tej podstawie:

- oceń zgodność uzyskanych wyników z danymi zawartymi w dokumentacji technicznej tabela 6,
- określ usterki/nieprawidłowości w układzie sterowania oraz sposoby ich naprawy tabela 7,
- dobierz przemiennik częstotliwości do zastosowania w maszynie wytwarzającej kulki tabela 8,
- określ położenie przełączników konfiguracyjnych przemiennika częstotliwości– tabela 9.
- uzupełnij schemat zmodernizowanego układu sterowania silnikiem głównym (rysunek 6) o podłączenia do przemiennika częstotliwości:
	- napięcia zasilającego,
	- silnika głównego maszyny,
	- analogowego wyjścia napięciowego sterownika PLC sterującego prędkością silnika (wejście VC1 przemiennika),
	- zestyku przekaźnika K4, uruchamiającego pracę silnika "w przód",
	- dwóch lampek kontrolnych:
		- lampki AWARIA SILNIKA, sygnalizującej awarię w układzie przemiennika,
		- lampki SILNIK GŁÓWNY, wykorzystując uniwersalne wyjście przekaźnikowe.

## **Dokumentacja techniczna zmodernizowanej maszyny wytwarzającej kulki ze stalowego pręta**

W układzie sterowania zastosowano:

- przycisk START, monostabilny o zestyku NO,
- przycisk STOP, bistabilny o zestyku NC,
- czujniki indukcyjne B1 i B2 typu PNP NO, reagujące na położenie stalowego pręta,
- enkoder służący do pomiaru prędkości posuwu stalowego pręta,
- przekaźniki uruchamiające: posuw podajnika stalowego pręta K1, mechanizm tnący K2, mechanizm formowania kulki – K3, silnik główny maszyny szlifującej sterowany za pomocą przemiennika częstotliwości – K4,
- lampki sygnalizacyjne PRACA oraz AWARIA, sygnalizujące odpowiednio załączenie układu oraz brak pręta stalowego w urządzeniu.

Ponadto wyjście analogowe sterownika PLC połączono z wejściem analogowym przemiennika częstotliwości w celu zadawania prędkości silnika.

## **Do napędu silnika głównego w maszynie zastosowano silnik indukcyjny jednofazowy o mocy 0,35 KW.**

Po chwilowym naciśnięciu przycisku START załączone zostają posuw podajnika, silnik główny maszyny szlifującej oraz lampka sygnalizacyjna PRACA. Uaktywnienie czujnika B1 uruchamia mechanizmy tnący i formujący kulkę, a po zadanym czasie mechanizm szlifujący (napędzany silnikiem głównym maszyny). Kontrolka AWARIA zapala się, gdy w urządzeniu nie ma pręta stalowego.

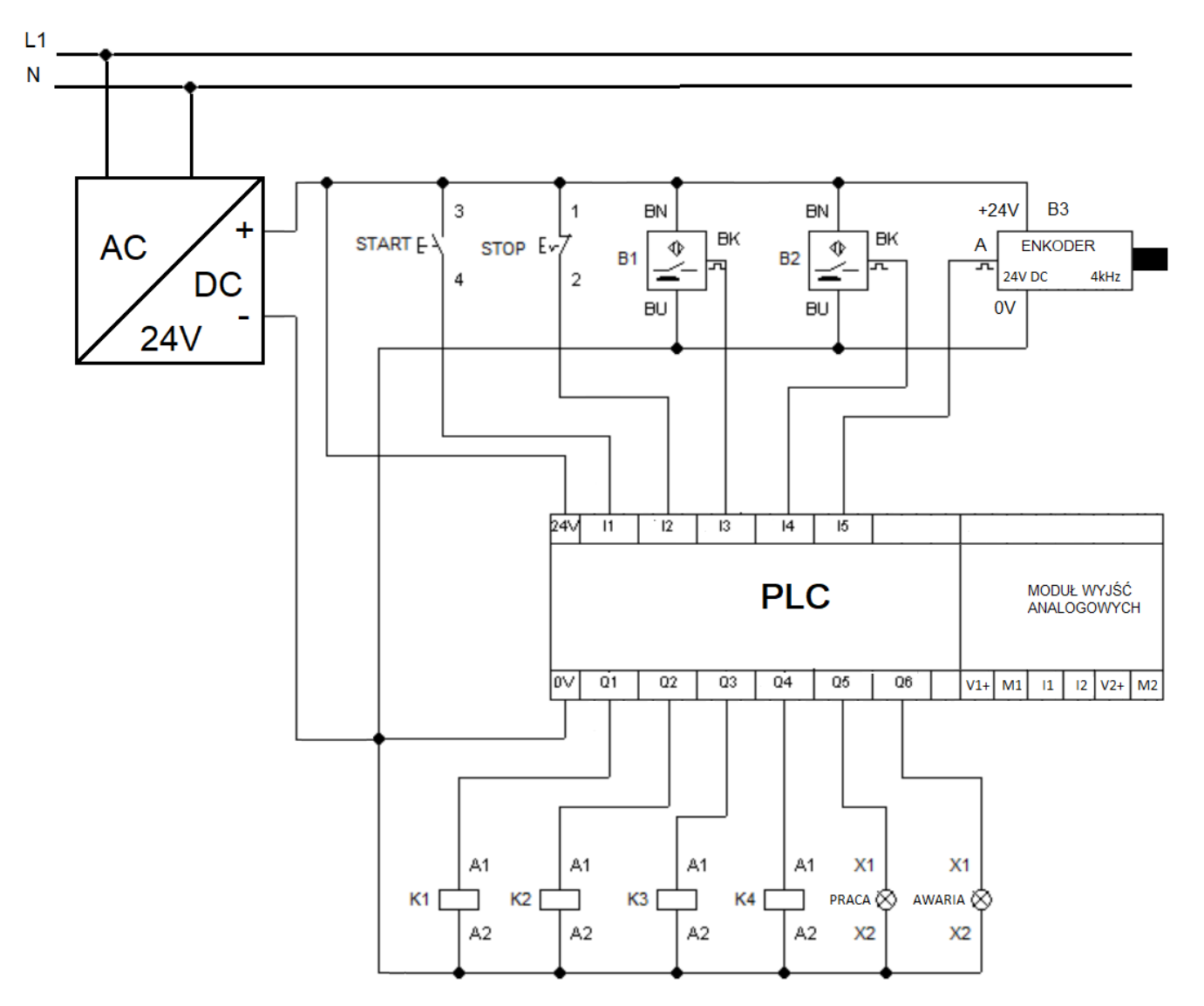

## **Rysunek 1. Schemat układu sterowania maszyny wytwarzającej kulki bez przemiennika częstotliwości**

## **Tabela 1. Parametry wybranych elementów automatu wiertarskiego**

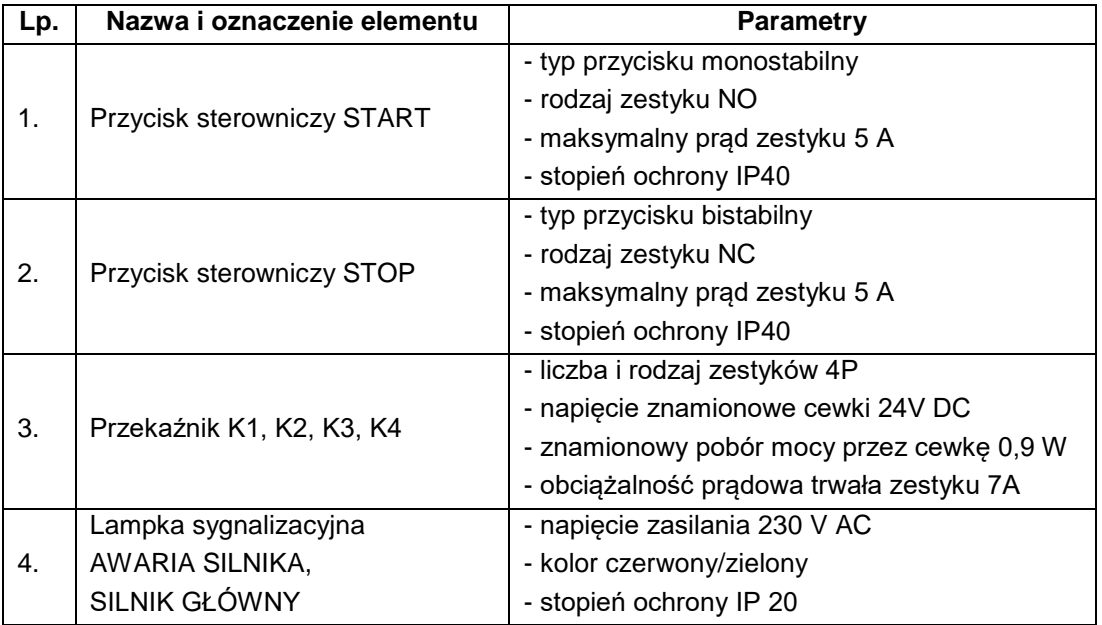

| <b>Modul analogowy LOGO!</b>          | AM <sub>2</sub> AQ           |  |
|---------------------------------------|------------------------------|--|
| Napiecie zasilające                   | 24 V DC                      |  |
| Dopuszczalny zakres napięć            | 20,4 do 28,8 V DC            |  |
| Wyjścia analogowe                     | 2                            |  |
| Zakres wyjściowy                      | 0 do 10 V                    |  |
| Rozdzielczość                         | 0 bit (skalowanie 0 do 1000) |  |
| Długość przewodów (skrętka w ekranie) | 10 <sub>m</sub>              |  |
| Straty mocy (24 V DC)                 | 0,6 do 1,2 W                 |  |
| Wymiary (szer x wys x głęb.)          | 36 (2 WM) x 90 x 53 mm       |  |

**Tabela 2. Dane katalogowe modułu wyjść analogowych**

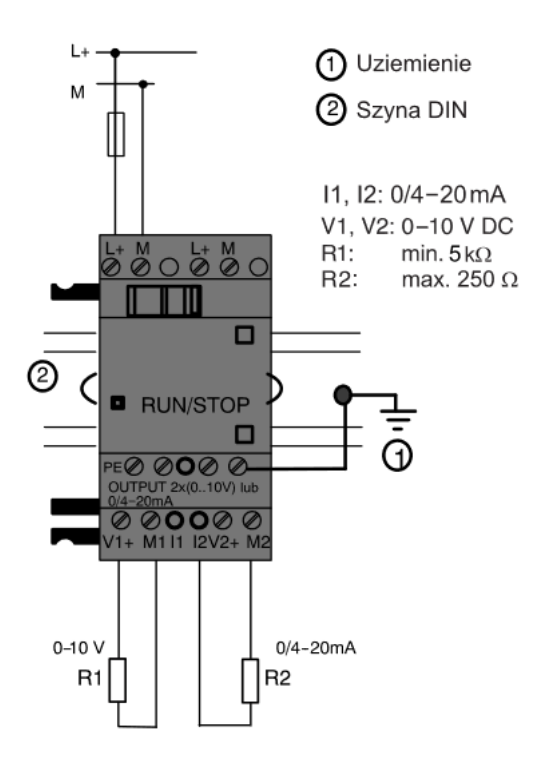

**Rysunek 2. Sposób dołączenia obciążeń do modułu wyjść analogowych w trybie napięciowym (R1) i prądowym (R2).**

**Wybrane dane katalogowe przemiennika częstotliwości**

| <b>Typ falownika</b> | Prąd wejściowy | Prąd wyjściowy | <b>Maksymalna</b><br>moc silnika | Zabezpieczenie | Średnica<br>przewodów<br>zasilających |
|----------------------|----------------|----------------|----------------------------------|----------------|---------------------------------------|
|                      |                | А              | kW                               |                | mm <sup>2</sup>                       |
| <b>FA-1f004</b>      | 5.0            | 3.0            | 0.4                              | 10             | 1.5                                   |
| <b>FA-1f007</b>      | 8.2            | 4.7            | 0.7                              | 16             | 2.5                                   |
| <b>FA-1f015</b>      | 12.5           | 7.5            | 1.5                              | 20             | 2.5                                   |
| <b>FA-1f022</b>      | 17.2           | 10             | 2.2                              | 25             |                                       |

**Tabela 3. Dobór przewodów siłowych i zabezpieczeń nadprądowych**

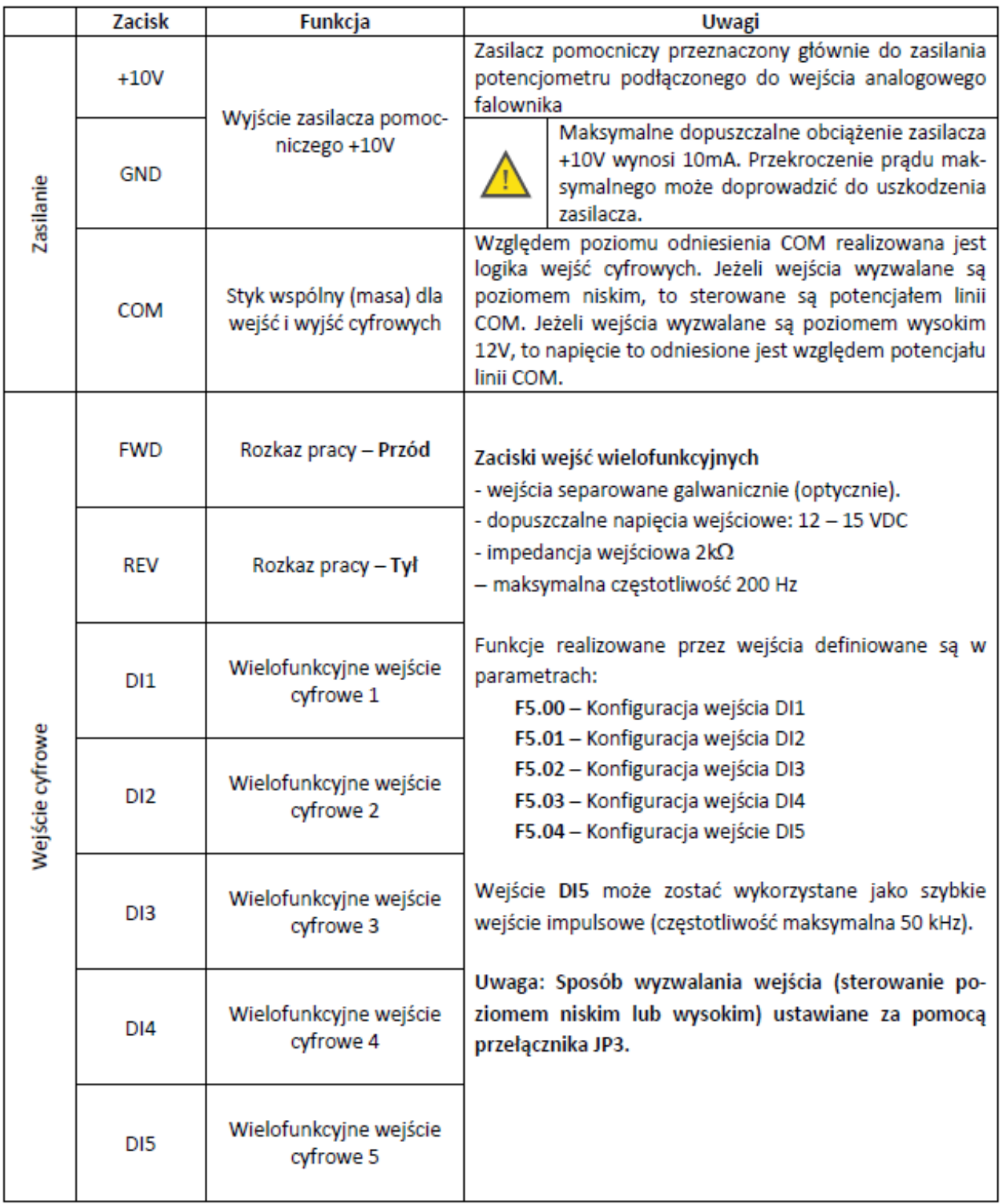

## **Tabela 4. Opis zacisków przemiennika częstotliwości**

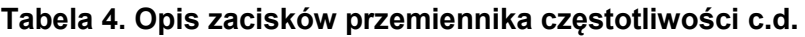

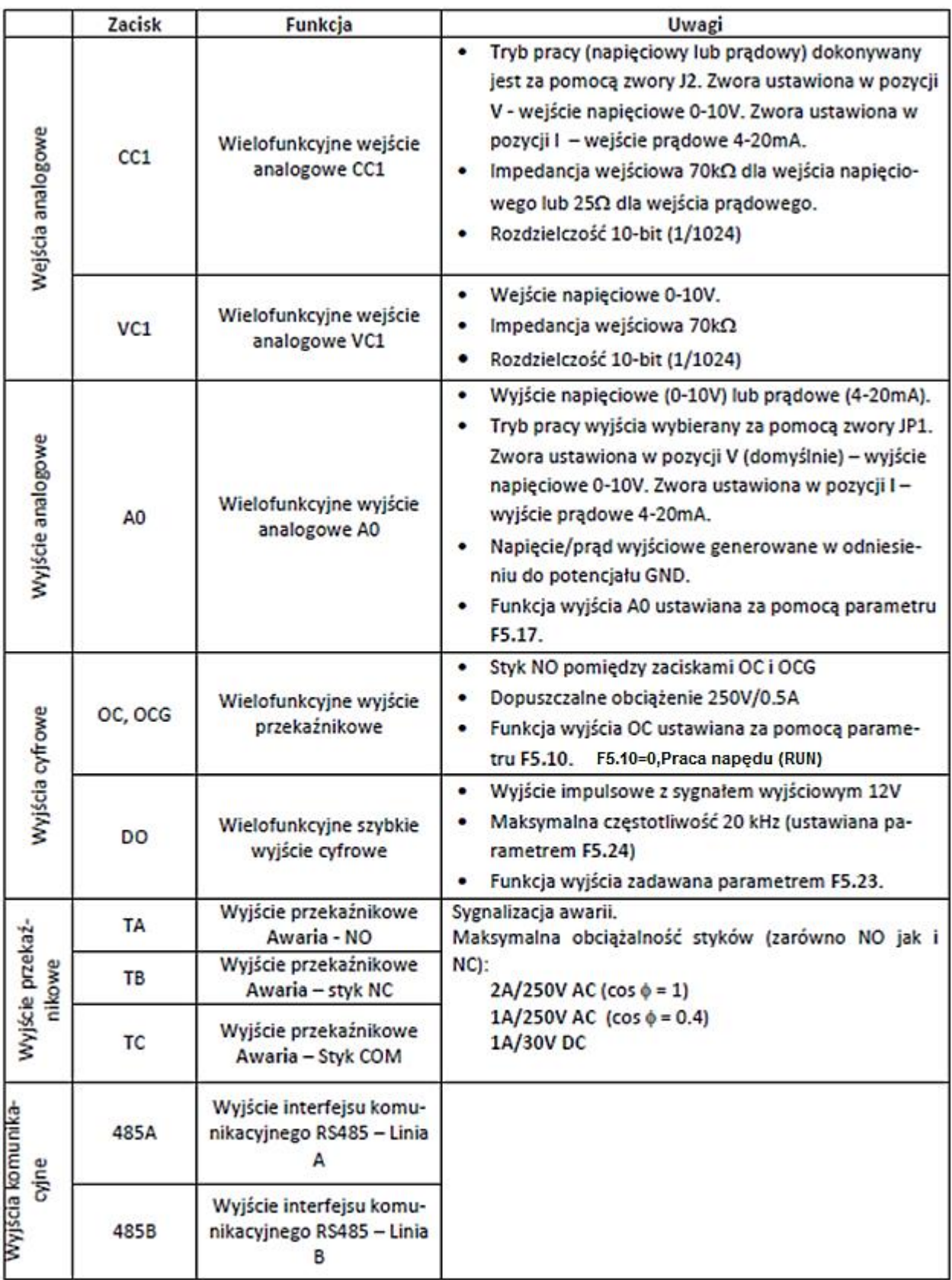

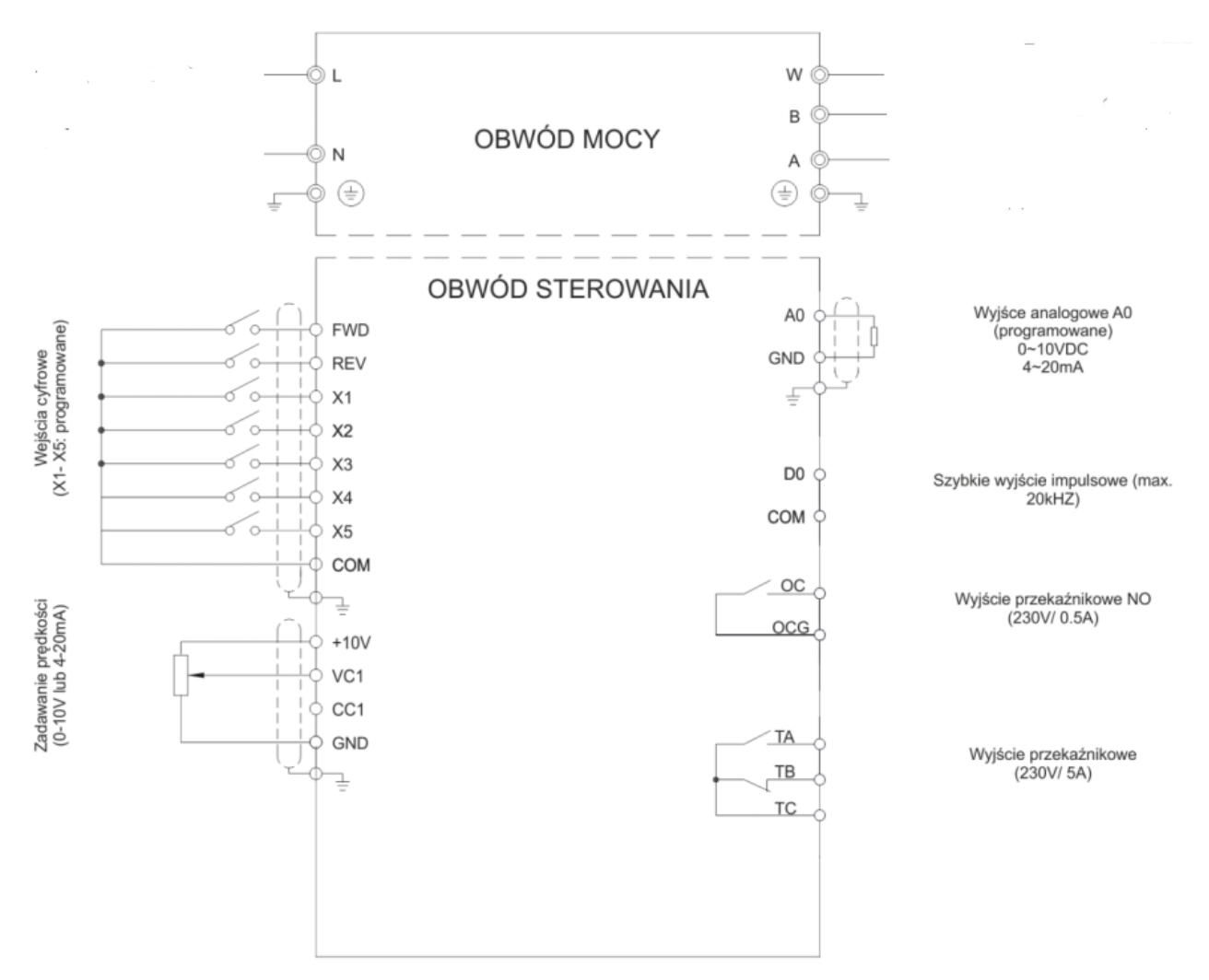

**Rysunek 3. Schemat podłączenia przemienników częstotliwości FA-1f004 … 1f022**

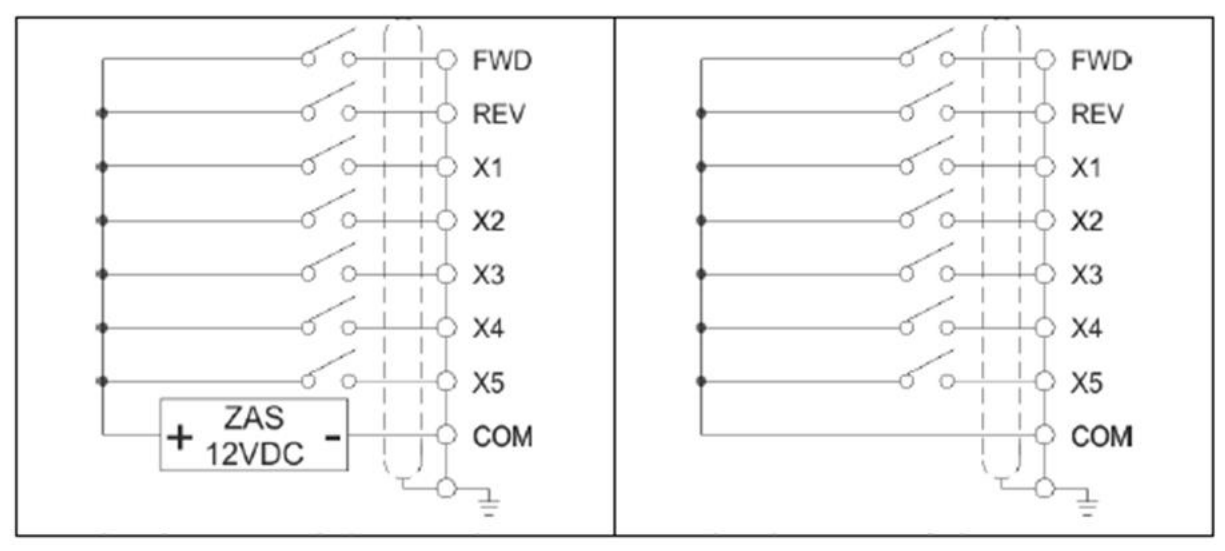

a) sterowanie wejść poziomem wysokim b) sterowanie wejść poziomem niskim

**Rysunek 4. Sterowanie przemiennikiem częstotliwości z zacisków zewnętrznych**

## **Tabela 5. Ustawienie przełączników konfiguracyjnych**

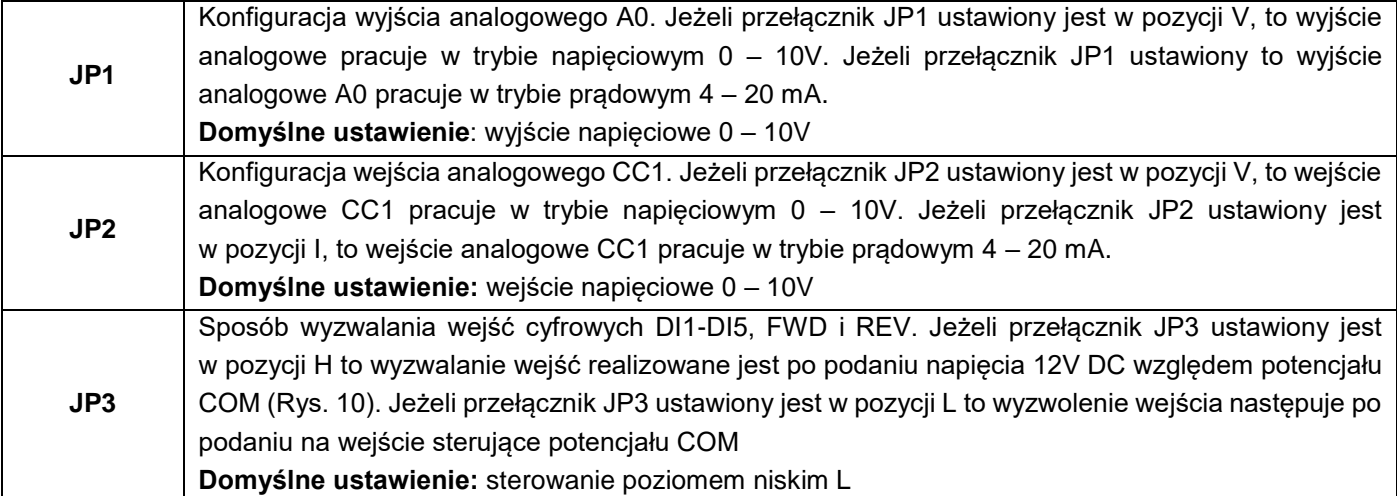

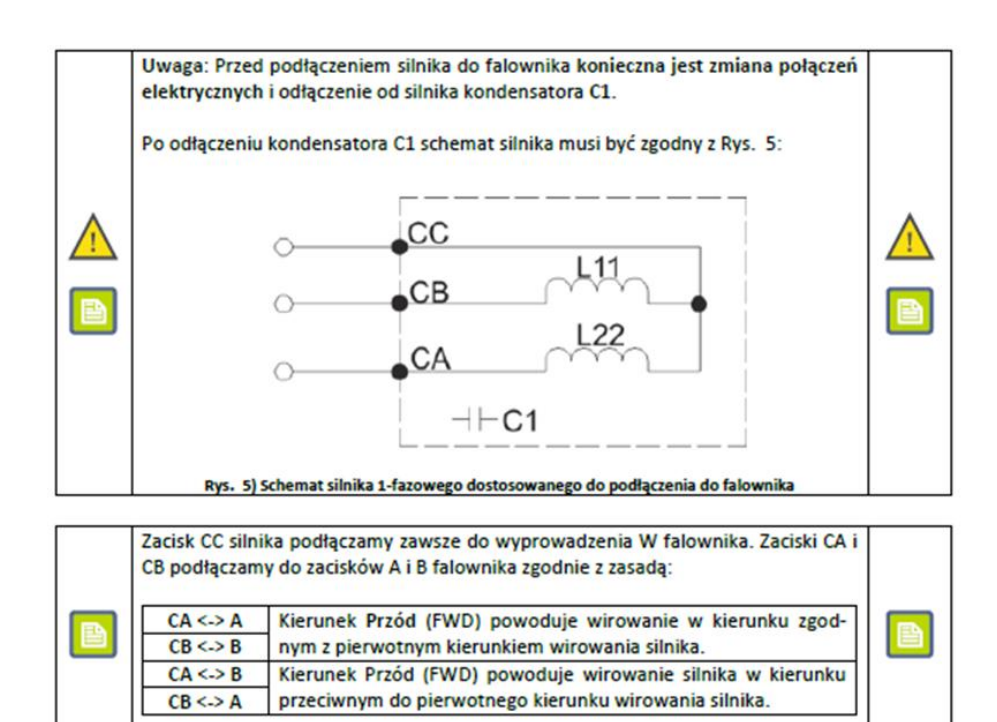

## **Rysunek 5. Sposób podłączenia silnika elektrycznego do przemiennika częstotliwości**

## **Czas na wykonanie zadania wynosi 150 minut.**

### **Ocenie podlegać będzie 5 rezultatów:**

- ocena zgodności uzyskanych wyników z danymi zawartymi w dokumentacji technicznej Tabela 6,
- wykaz usterek lub nieprawidłowości w układzie sterowania oraz sposoby ich naprawy Tabela 7,
- dobór przemiennika częstotliwości, przewodów siłowych i zabezpieczeń nadprądowych Tabela 8,
- położenie przełączników konfiguracyjnych przemiennika częstotliwości Tabela 9,
- uzupełniony schemat układu sterowania o podłączenia do przemiennika częstotliwości: sterownika PLC, silnika i lampek kontrolnych – Rysunek 6.

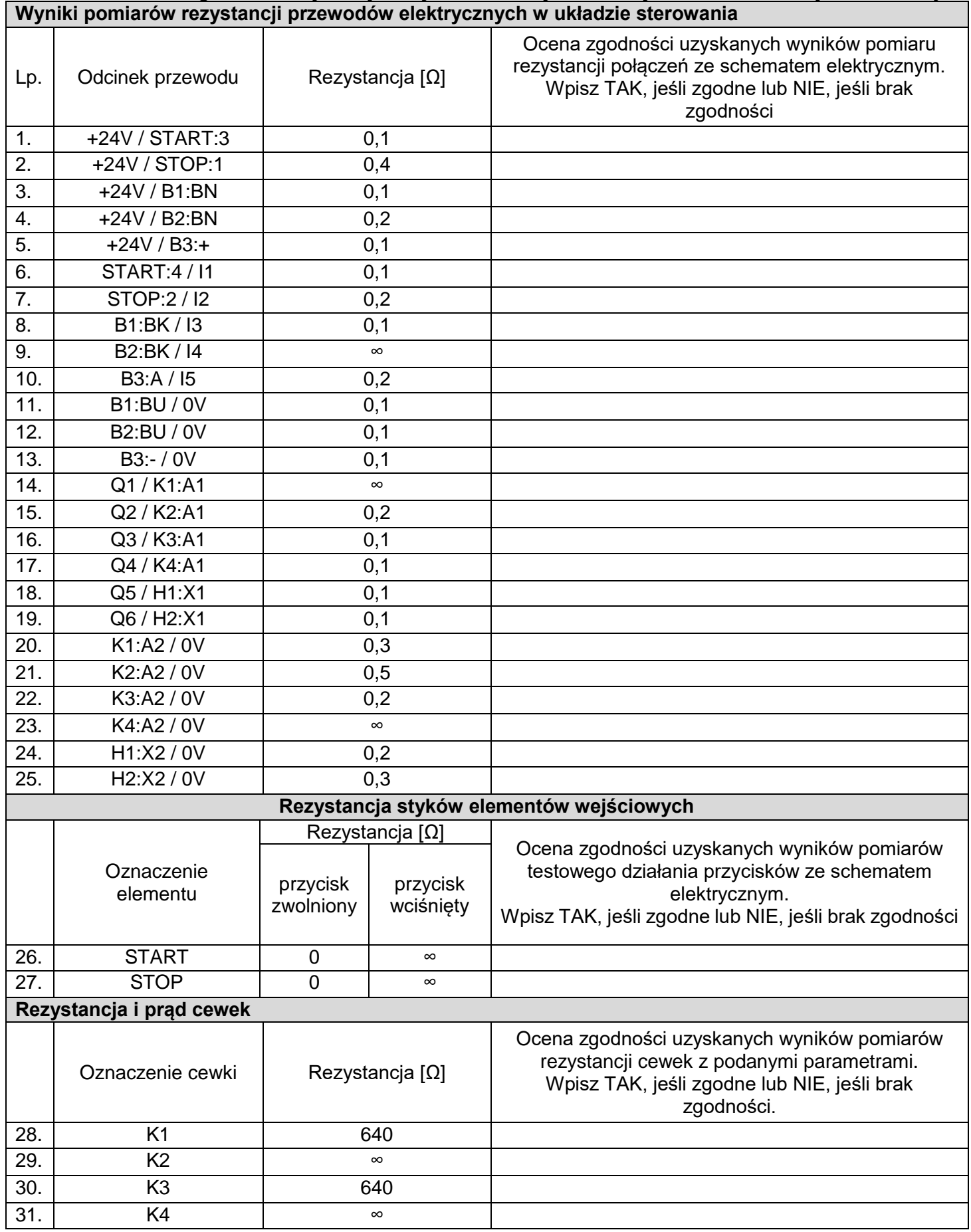

## **Tabela 6. Ocena zgodności uzyskanych wyników z danymi zawartymi w dokumentacji technicznej**

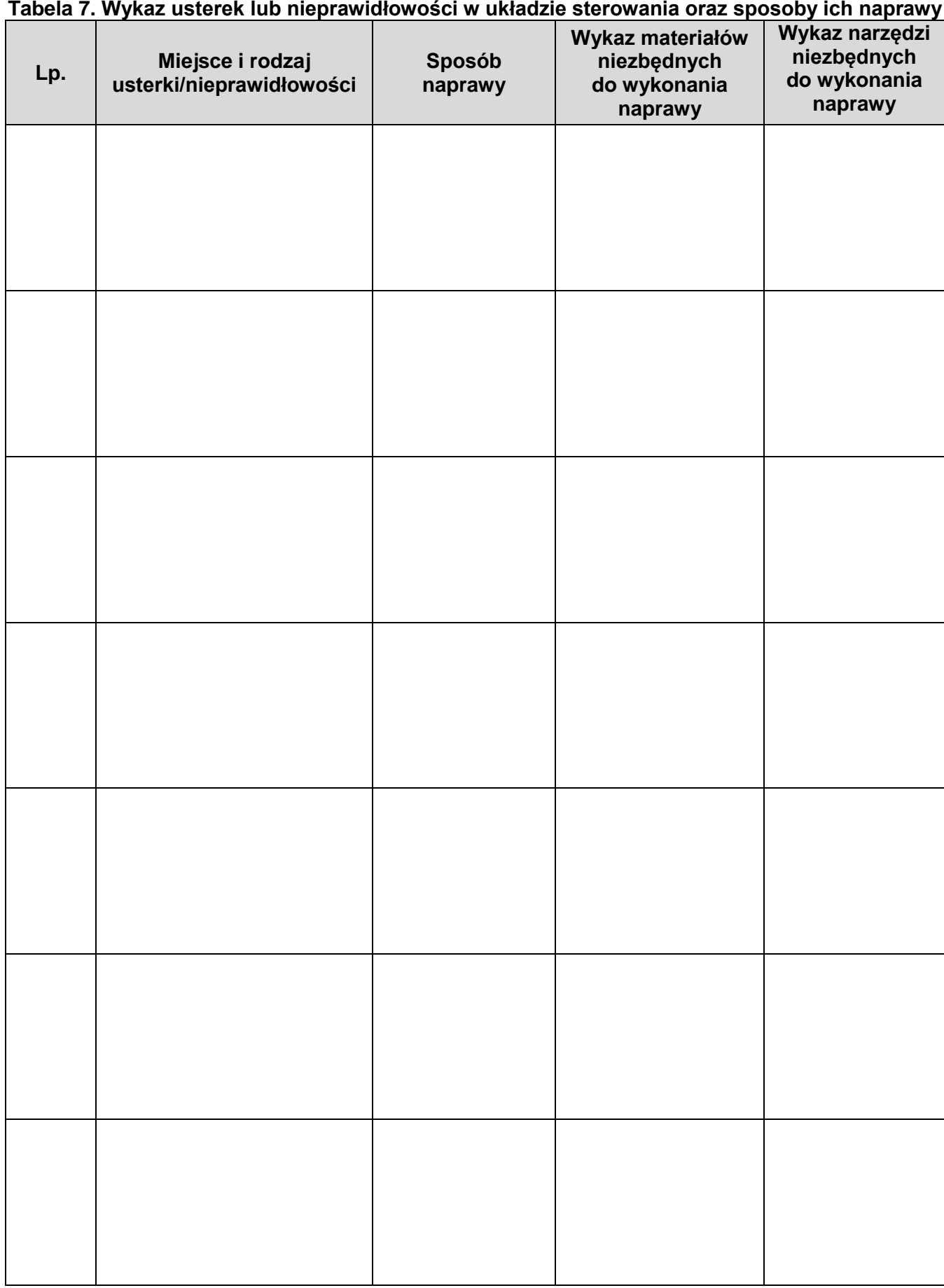

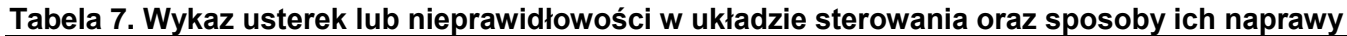

## **Tabela 8. Dobór przemiennika częstotliwości, przewodów siłowych i zabezpieczeń nadprądowych**

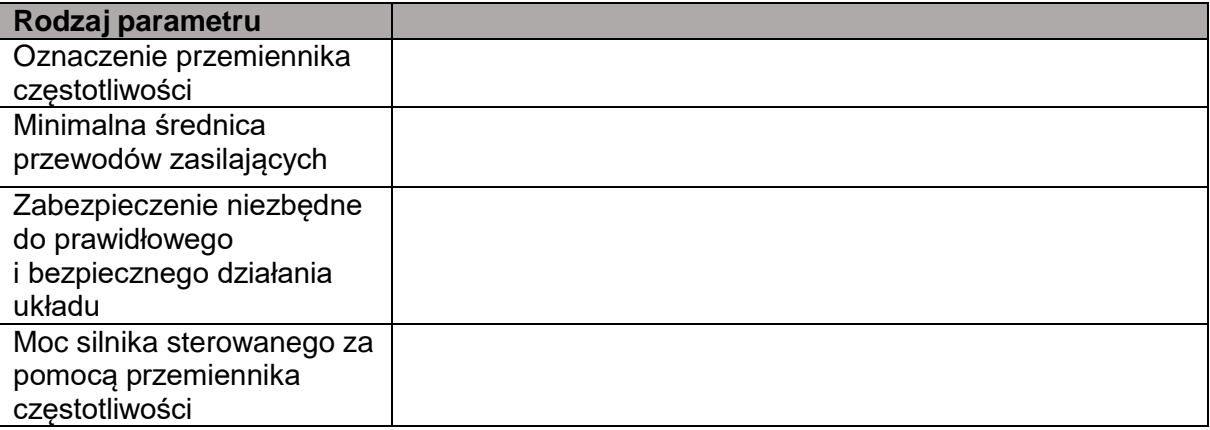

## **Tabela 9. Położenie przełączników konfiguracyjnych przemiennika częstotliwości**

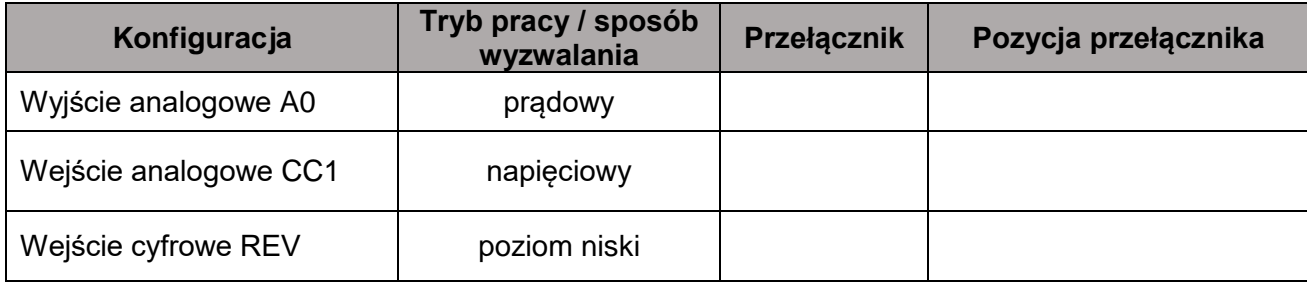

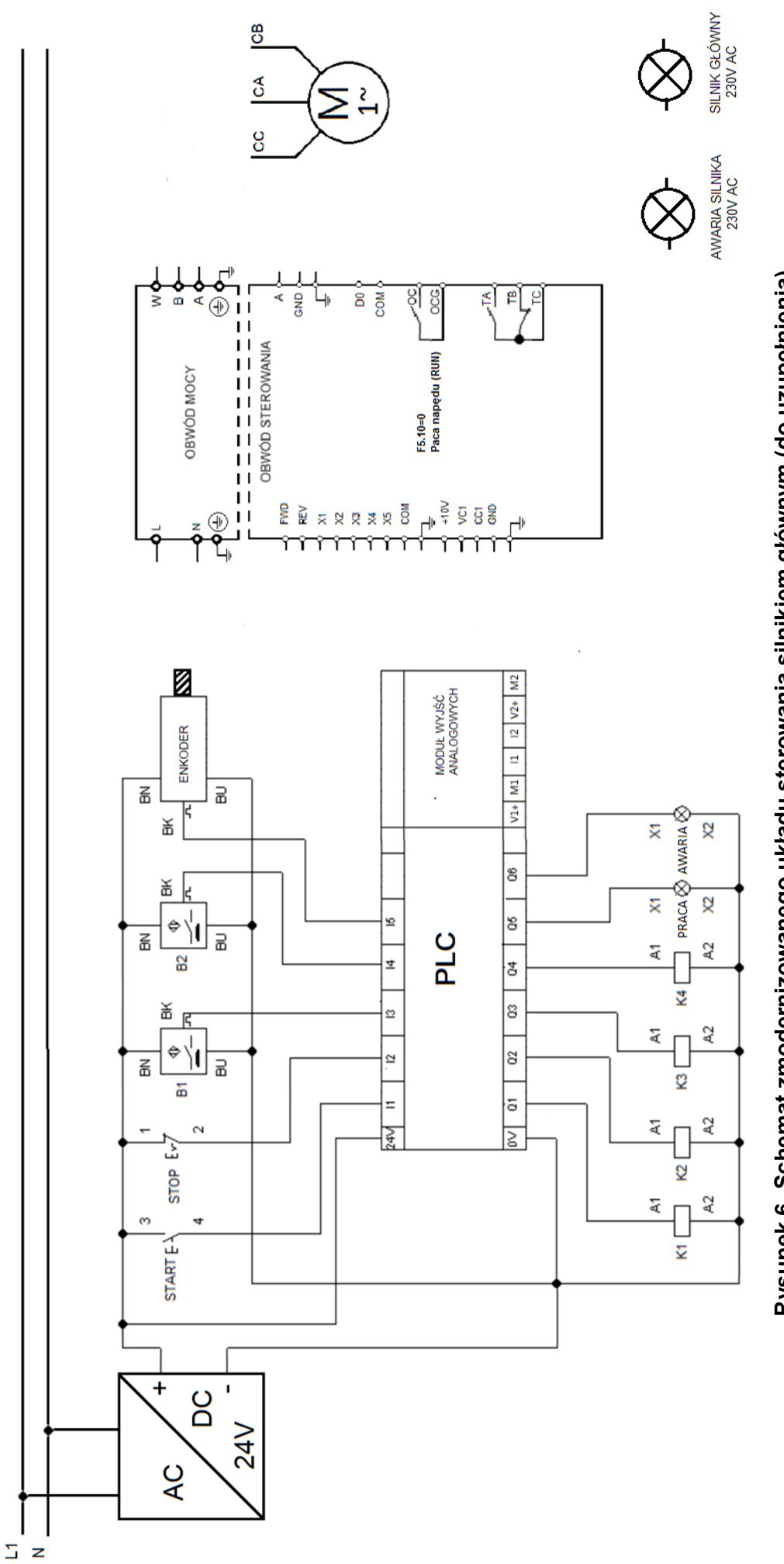

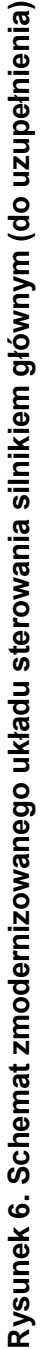

Więcej arkuszy znajdziesz na stronie: arkusze.pl